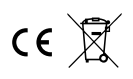

# **Firefly BB 320**

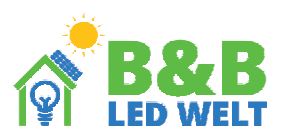

Mit Firefly BB 320 können Sie die LED-Beleuchtung in 24 Zonen steuern (mit der Möglichkeit, diese zu benennen), animierte Effekte und Farben auswählen und Ihre Lieblingseinstellungen speichern. Außerdem können Sie die Beleuchtung automatisch nach einem Timer ändern. Es hat eine eingebaute Batterie, so dass Sie damit durch die Räumlichkeiten gehen und die Lichtveränderungen genau beobachten können. Dennoch sollte das Gerät während des täglichen Gebrauchs generell ans Netzteil angeschlossen sein. Hinweis:

Das Gerät steuert nichts, wenn das Pairing mit den Steuereinheiten und der Fernbedienung unterlassen wird. Dies sollte vom Installateur erledigt werden. Das Gerät erfordert den Anschluss des mitgelieferten Netzteils (an der Buchse an der rechten Seite). Das Netzteil sollte wiederum an eine 230V-Steckdose angeschlossen werden.

Begriffe:

Firefly ist der Name des Bildschirmgeräts, auf das sich diese Bedienungsanleitung bezieht.Die Steuereinheit ist ein Gerät, das eine bestimmte Beleuchtungskomponente steuert (die Steuereinheiten werden bei der Installation der LED-Beleuchtung angebracht).

Die Fernbedienung ist eine 4-Zonen-Fernbedienung mit berührungsempfindlichen Tasten

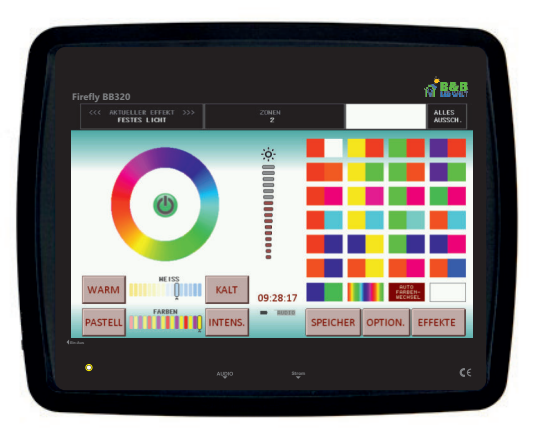

#### **Startbildschirm.**

Um das Gerät einzuschalten, halten Sie die kleine schwarze Taste an der linken Seite des Geräts (EIN) gedrückt.

Mit dem Zonenschalter (1.) können Sie die Beleuchtung in der jeweiligen Zone aus- und einschalten.

Mit dem Helligkeitsschieberegler (3.) können Sie die Helligkeit einstellen.

Mit dem Farbenrad (2.) wählen Sie aus, in welcher Farbe die Lichteffekte erstellt werden sollen. Einige Effekte (z.B. Regenbogen) reagieren auf das Farbenrad nicht.

Mit den bunten "Flaggen" (4.) wählen Sie einen Farbensatz aus, wenn die Effekte mehrfarbig oder weiß sein sollen. Zweifarbige "Flaggen" bewirken, dass der erzeugte Effekt aus zwei Farben besteht. Mit der Regenbogen-"Flagge" werden Effekte erzeugt, die aus allen Farben gleichzeitig bestehen. "Flagge" Weiß ermöglicht es, eine weiße Farbe zu erstellen. Die Flagge "AUTOMATISCHER FARBENWECHSEL" hingegen hat einen besonderen Effekt - sie bewirkt, dass die Farben alle 15 Sekunden automatisch wechseln. Hinweis - nicht jeder Effekt erlaubt die Auswahl mehrerer Farben (einige haben immer nur eine Farbe).

Das Effektfenster (5.) zeigt den Namen des aktuellen Effekts in der jeweiligen Zone an. Wenn Sie mehr als einen Effekt in der Effektliste ausgewählt haben, können Sie durch Berühren dieses Fensters zum nächsten oder vorherigen Effekt wechseln. Das Zonenfenster (6.) zeigt die Zonen an, die Sie gerade steuern.

Das Farbenfenster (7.) zeigt die aktuell ausgewählte Farbe an.

Das Fenster ALLES AUS (8.) wird verwendet, um die gesamte Beleuchtung (in allen Zonen) auszuschalten.

Die Anzeige AUDIO (9.) blinkt, wenn Firefly Musik "hört". Dazu muss der Ton über ein Miniklinkenkabel an den AUDIO-Eingang angeschlossen werden. Wenn die Anzeige nicht blinken will, überprüfen Sie den Signalpegel (Lautstärke).

Die Effekte sind viel besser, wenn der Ton angeschlossen ist. Es erfolgt dann eine Synchronisation mit dem Rhythmus der Musik. Die Tasten KALT und WARM (10.) und der Schieberegler WEISSE FARBE - ändern die Temperatur der weißen Farbe. Die Tasten PASTELL und INTENSIV (11.) und der Schieberegler FARBEN ändern die Farbsättigung.

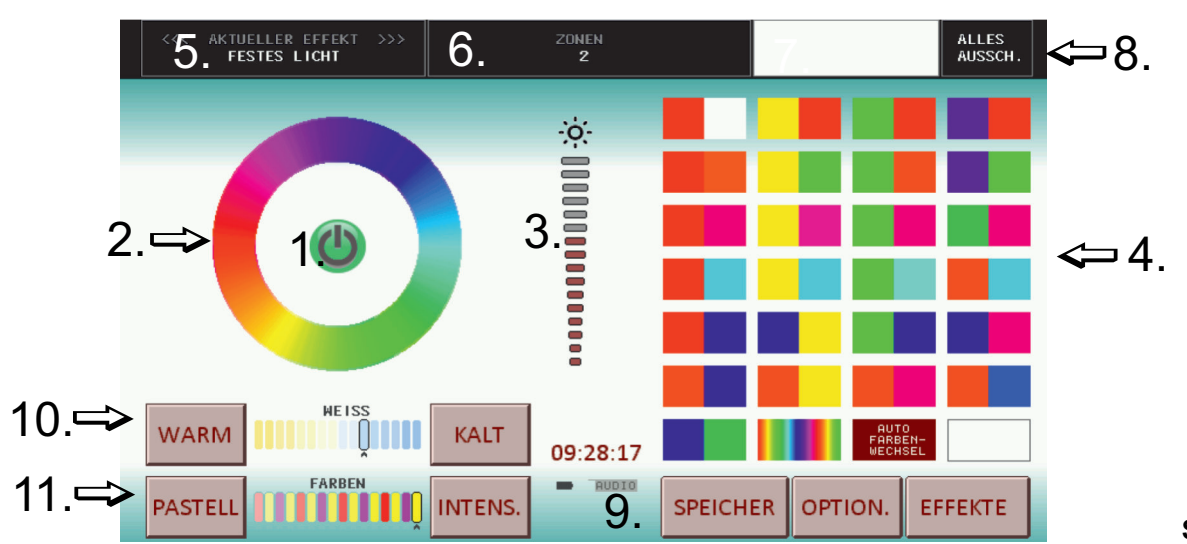

Um den Zonenbildschirm aufzurufen, berühren Sie die Schaltfläche "ZONEN" oben auf dem Startbildschirm. Eine Zone ist ein bestimmter Teil der Beleuchtung, der bei der Installation des Systems festgelegt wird. Es kann z.B. 3 Zonen geben: Eingang, Tanzfläche, Bar. Auf dem Bildschirm ZONEN können Sie (durch Drücken von Tasten) eine oder mehrere Beleuchtungszonen, die Sie steuern möchten, auswählen. Wenn Sie mehr als eine Zone anklicken, erhalten alle angeklickten Zonen die Einstellungen der Zone mit der niedrigsten ausgewählten Nummer. Sie können die Taste "ALLE" verwenden, um alle Zonen gleichzeitig zu steuern. Mit dieser Taste wählen Sie alle Zonen aus oder entfernen die gesamte Auswahl. Es ist dabei nicht von Bedeutung, ob alles oder nichts ausgewählt wird. In beiden Fällen werden alle Zonen kontrolliert. Wenn Sie alle Zonen bedienen, werden die Einstellungen, die zuvor in den Zonen gespeichert waren, nicht gelöscht. Das bedeutet, dass die einzelnen Zonen, wenn Sie sie wieder in Betrieb nehmen, die Einstellung annehmen, die sie zuvor hatten - bevor Sie mit allen Zonen gleichzeitig gearbeitet haben. Alles auszuwählen ist wie eine zusätzliche unabhängige Zone, die die gesamte Beleuchtung umfasst.

Durch Drücken des Haussymbols kehren Sie zum Startbildschirm zurück.

Über die Schaltfläche "ZONEN BENENNEN" können Sie Namen für die Zonen eingeben. Die Namen werden anstelle der Zonennummern angezeigt. Um eine Zone zu benennen, tippen Sie auf die Schaltfläche "ZONEN BENENNEN". Es erscheint ein Bildschirm mit der Frage, welche Zone Sie benennen möchten. Wählen Sie eine der Zonen aus. Auf dem Bildschirm wird ein Tastenfeld angezeigt. Sie können nun einen Namen für die Zone eingeben. Verwenden Sie den Pfeil nach links, um falsch eingegebene Buchstaben zu löschen. Wenn Sie alle Buchstaben löschen, wird der Name der Zone gelöscht - sie wird als Zahl angezeigt (1 bis 24). Bestätigen Sie den von Ihnen eingegebenen Namen mit der Schaltfläche unten rechts auf dem Bildschirm (grünes Häkchen).

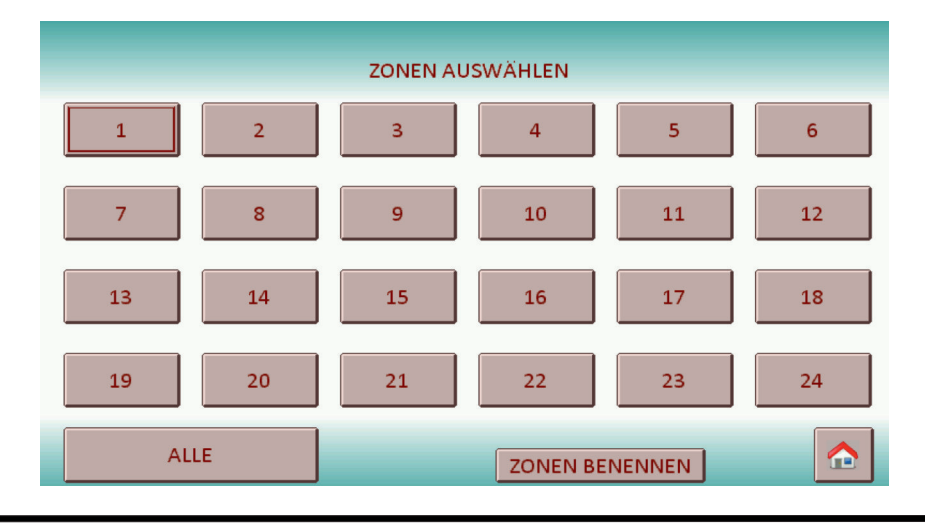

#### **Ekran "EFEKTY".**

Um den Effektbildschirm aufzurufen, berühren Sie die Schaltfläche "EFFEKTE" auf dem Startbildschirm. Auf diesem Bildschirm wählen Sie die Effekte aus, die Sie anzeigen möchten. Effekte werden ausgewählt, indem Sie auf das Quadrat links neben dem Effektnamen tippen. Alle ausgewählten Effekte ändern sich nach und nach von selbst. Wenn kein Effekt ausgewählt ist, wird die Beleuchtung ausgeschaltet. Die mit einer Note gekennzeichneten Effekte reagieren auf Musik. Mit der Schaltfläche "X" oder "V" (Häkchen) auf der rechten Seite können Sie alle Effekte auf einmal auswählen oder abwählen.

Die Liste der Effekte kann durch Ziehen über den Bildschirm oder mit den Pfeilen auf der rechten Seite durchgeblättert werden. Wenn Sie auf das Haus drücken, gelangen Sie zurück zum Startbildschirm.

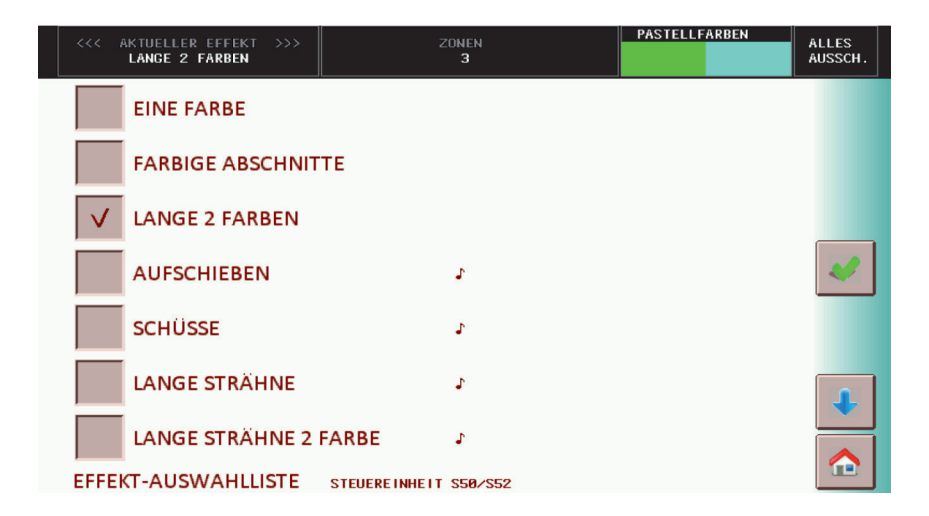

Bildschirm "SPEICHER".

Um den Speicherbildschirm aufzurufen, berühren Sie die Schaltfläche "SPEICHER" auf dem Startbildschirm. Der SPEICHER-Bildschirm ermöglicht es Ihnen, Ihre bevorzugten Beleuchtungsarrangements vorzubereiten und sie später mit einer einzigen Berührung abzurufen. Sie können 12 Beleuchtungsvarianten speichern. Richten Sie dazu zunächst alle Zonen nach Ihren Wünschen ein (richten Sie einfach alle Lichter so ein, wie Sie sie gespeichert haben möchten). Rufen Sie dann den Speicherbildschirm auf und halten Sie das gewünschte Feld (1 bis 12) gedrückt (kontinuierlich drücken). Nach drei Sekunden sollte eine Meldung erscheinen, die anzeigt, dass die Einstellungen gespeichert wurden. Von nun an können Sie die gespeicherten Lichteinstellungen jederzeit durch kurzes Drücken der Taste "SPEICHER" auf dem Bildschirm abrufen.

Durch Drücken des Haussymbols kehren Sie zum Startbildschirm zurück.

Mit der Schaltfläche "SPEICHER BENENNEN" können Sie Namen für die Speicher eingeben. Die Namen werden anstelle der Speichernummern angezeigt. Um einen Speicher zu benennen, tippen Sie auf die Schaltfläche "SPEICHER BENENNEN". Es erscheint ein Bildschirm mit der Frage, welchen Speicher Sie benennen möchten. Wählen Sie einen der Speicher aus. Auf dem Bildschirm wird ein Tastenfeld angezeigt. Sie können nun einen Namen für den Speicher eingeben. Verwenden Sie den Pfeil nach links, um falsch eingegebene Buchstaben zu löschen. Wenn Sie alle Buchstaben löschen, wird der Speichername gelöscht und als Zahl (1 bis 12) angezeigt. Bestätigen Sie den eingegebenen Namen, indem Sie auf die Schaltfläche in der unteren rechten Ecke des Bildschirms drücken (grünes Häkchen).

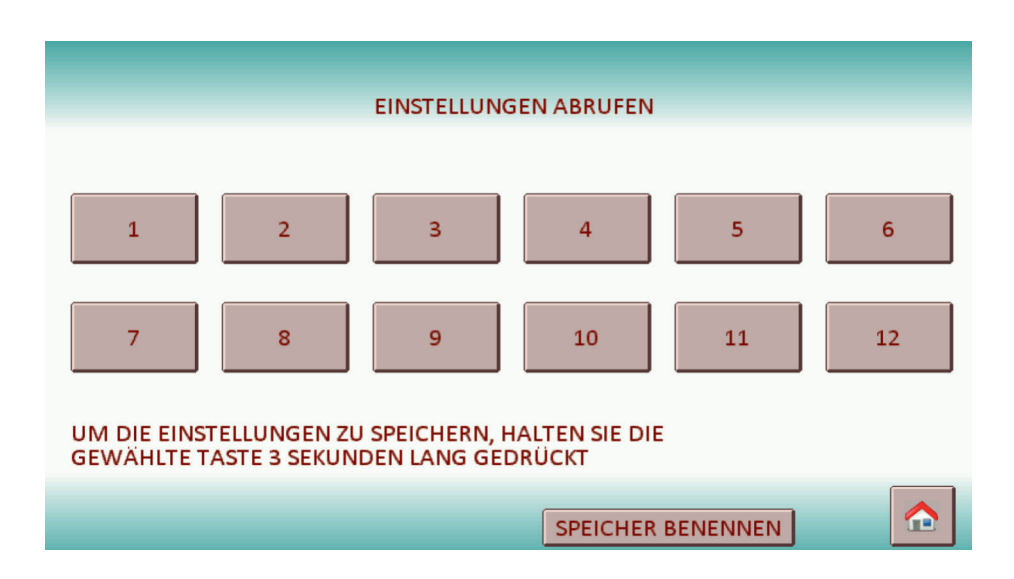

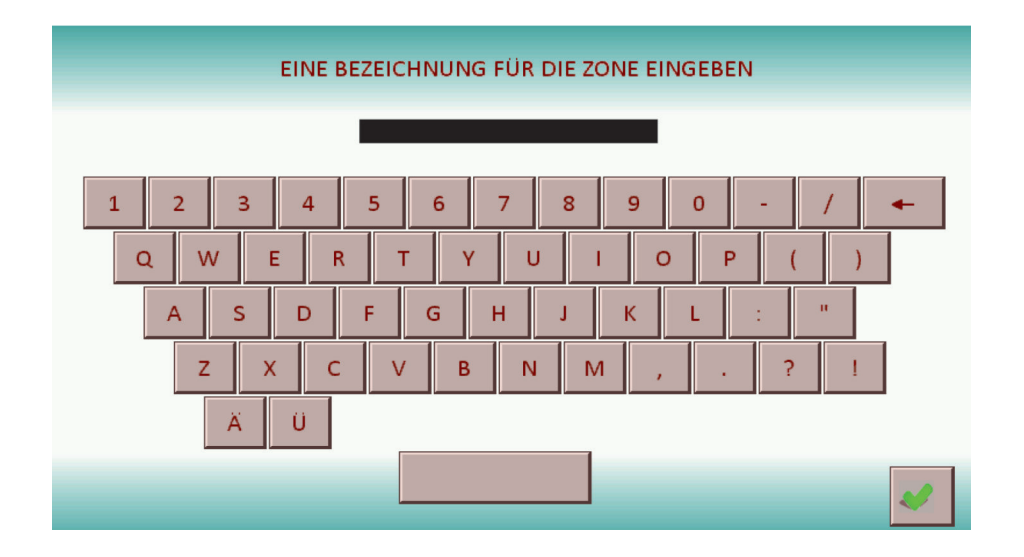

Um den Bildschirm mit den Optionen aufzurufen, berühren Sie die Schaltfläche "OPTIONEN" auf dem Startbildschirm. Auf diesem Bildschirm stellen Sie ein:

UHR - verwenden Sie die Tasten "+" und "-", um die aktuelle Uhrzeit einzustellen.

UHRSTEUERUNG - die Taste aktiviert die Beleuchtungssteuerung in Abhängigkeit von der Uhrzeit. Die Bedienung dieser Funktion wird unter "BILDSCHIRM - UHRSTEUERUNG" beschrieben.

GESCHWINDIGKEIT - bestimmt die Geschwindigkeit der Bewegung der Effektanimation.ZEIT DES WECHSELS DER EFFEKTE - bestimmt, nach wie vielen Sekunden sich die Effekte wechseln. Dies gilt für die auf dem Bildschirm "EFFEKTE" ausgewählten Effekte.

BILDSCHIRMHELLIGKEIT - Einstellung der Helligkeit des Gerätebildschirms während der Benutzung. Wenn der Bildschirm längere Zeit nicht berührt wird, dimmt er sich automatisch ab.

KODIEREN UND DEKODIEREN - mit diesen Tasten können Sie die Steuereinheiten kodieren. Ihre Bedienung wird unter "Pairing (Kodierung) von Steuereinheiten und Fernbedienungen" beschrieben.

#### *KODIEREN SIE MILIGHT - die Taste dient zum Codieren von MILIGHT-Controllern.*

**ALLES**<br>AUSSCH. KTUELLER EFFEK<br>**FESTES LICHT BILDSCHIRM IM STANDBY-MODUS AUSMACHEN GESCHWINDIGKEIT** 100 UHR  $12$ 28 59 ZEIT DES WECHSELS<br>DER EFFEKTE  $-10$ 10  $+10$ SFK. **BILDSCHIRMHELLIGKEIT UHRSTEUERUNG** ⋒ NEUE NEUE IN KODIEREN DEKODIEREN MILIGHT KODIEREN

Durch Drücken des Haussymbols kehren Sie zum Startbildschirm zurück.

Bildschirm "UHRSTEUERUNG".

HINWEIS: Die Uhrsteuerung funktioniert nur, wenn der Bildschirm "UHRSTEUERUNG" angezeigt wird. Wenn Sie diesen Bildschirm verlassen, wird die Uhrsteuerung deaktiviert.

Um den Uhrsteuerung-Bildschirm aufzurufen, berühren Sie zuerst die Taste " OPTIONEN " auf dem Hauptbildschirm und dann die Taste "UHRSTEUERUNG".

Um den Bildschirm für die Uhrsteuerung aufzurufen, berühren Sie zunächst die Taste "OPTIONEN" auf dem Startbildschirm und dann die Taste "UHRSTEUERUNG".

Der Bildschirm für die Uhrsteuerung zeigt eine Liste mit 12 Positionen. Diese Positionen entsprechen den zuvor gespeicherten Einstellungen (mit Hilfe der SPEICHER-Funktion). Dies funktioniert nach dem Prinzip, dass Sie festlegen können, welcher Speicher zu einem bestimmten Zeitpunkt aufgerufen werden soll.Die Liste zeigt den Namen des Speichers, die Zeit, zu der er aktiviert wird und die Tasten "EINSTELLEN" und "X". Wenn anstelle der Uhrzeit Bindestriche (--) neben dem Speicher stehen, bedeutet dies, dass dieser Speicher nie abgerufen wird. Die Schaltfläche "X" bewirkt genau das - sie löscht die eingestellte Zeit. Um die Uhrzeit einzustellen, zu der ein bestimmter Speicher abgerufen werden soll, berühren Sie die Taste "EINSTELLEN". Es erscheint ein Bildschirm, auf dem Sie mit den Tasten "+" und "-" die gewünschte Zeit einstellen können. Sobald Sie die Zeit eingestellt haben, drücken Sie die Taste "OK".Das Gerät ruft die Speicher entsprechend dem eingestellten Zeitplan automatisch ab. Beispiel: Sie setzen den Speicher 1 auf 14:15 Uhr und den Speicher 3 auf 20:00 Uhr. Dadurch wird die Beleuchtung von 14:15 Uhr bis 20:00 Uhr entsprechend dem Speicher 1 eingestellt. Von 20:00 Uhr bis 14:15 Uhr wiederum wird die Beleuchtung entsprechend dem Speicher Nr. 3 eingestellt.

HINWEIS: Wenn Sie für die Speicher Namen eingegeben haben, werden diese anstelle der Nummern angezeigt, wie in der folgenden Abbildung.

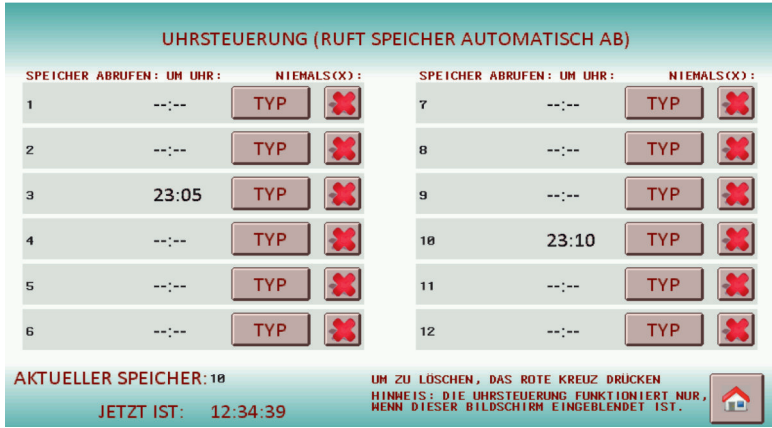

# Benutzung der Fernbedienung.

Die Fernbedienung kann entweder alle Zonen gleichzeitig oder einzelne Zonen steuern, wobei das Umschalten von Zonen von der Fernbedienung aus nur für die Zonen 1...4 oder 1…8 möglich ist. Auch höhere Nummern können gesteuert werden, aber dann muss die Zone zuerst im Firefly ausgewählt werden.

Mit dem Hauptschalter (1.) können Sie die Beleuchtung ein- und ausschalten (in allen Zonen).

HINWEIS: Wenn Sie die gesamte Beleuchtung ausschalten, wird auch das Firefly ausgeschaltet und Sie müssen es später manuell einschalten (mit der schwarzen Taste an der rechten Seite des Firefly).Um die weiße Farbe zu erhalten, halten Sie "I" am Hauptschalter oder am Zonenschalter gedrückt (5.).

Mit dem Farbenrad (2.) wählen Sie aus, in welcher Farbe die Lichteffekte erstellt werden sollen. Einige Effekte (z. B. Regenbogen) reagieren auf das Farbenrad nicht.

Verwenden Sie den Helligkeitsschieberegler (3.), um die Helligkeit einzustellen.

Verwenden Sie die Programmtasten (4.) "S-" und "S+", um den gewünschten Effekt auszuwählen. Hinweis: Es werden nur die Effekte ausgewählt, die im Firefly gekennzeichnet sind. Wenn Sie die Taste "S+" lange gedrückt halten, wird der automatische Effektwechselmodus aktiviert (alle 15 Sekunden).

Mit der Taste "M" (4.) können Sie die Geschwindigkeit der Effekte einstellen. Wenn Sie die Taste länger gedrückt halten, wird der einfarbige Lichtmodus (ohne Animation) aktiviert.

Wechseln Sie mit den Zonenschaltern (5.) in den Steuerungsmodus der ausgewählten Zone. Kehren Sie von der Steuerung der ausgewählten Zone zur Steuerung aller Zonen zurück, indem Sie den Hauptschalter (1.) berühren.

Schieberegler (6.) - passt die Farbsättigung an. Schieberegler (7.) - ändert die Temperatur der weißen Farbe. Taste (8.) - schaltet Weiß ein. Nachfolgende Betätigungen ändern die Temperatur der weißen Farbe.

Hinweis zur ersten Inbetriebnahme.

Wenn die Steuereinheiten neu sind (das erste Mal,

dass sie mit Firefly verwendet werden), benötigen sie zwischen 2 und 5 Minuten, um sich mit Firefly zu synchronisieren. Bevor dies geschieht, werden die Effekte nur in einer Farbe angezeigt (keine Animation).

**Firefly BB320** 

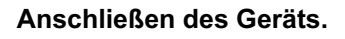

**Einschalter** - zum Ein-/Ausschalten gedrückt halten

> Audioeingang, Miniklinkenbuchse - empfohlen, wenn Musik abgespielt wird Stromeingang - schließen Sie das mitgelieferte Netzteil an

UNTERSTÜTZTE FERNBEDIENUNGEN: Mi-Light/MIBOXER FUT089, FUT092, FUT096 B3, T3, B4, T4

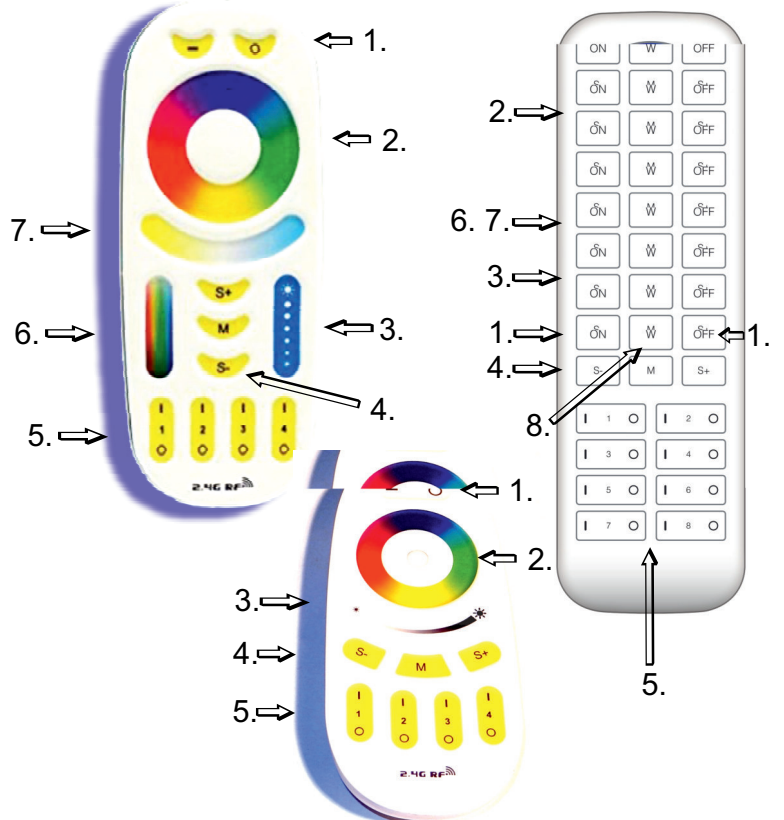

- 1. Hauptschalter. Schaltet alle Zonen ein und aus.
- 2. Farbenrad (Farbauswahl).
- 3. Helligkeitsschieberegler.
- 4. Programmtasten (S+ S-) und Geschwindigkeitstasten (M)
- 5. Schalter für 4 oder 8 Zonen
- 6. Schieberegler für die Farbsättigung 7. Schieberegler für die Temperatur der weißen Farbe
- 8. Schalter für Weiß

An den Audioeingang können Sie zum Beispiel Folgendes anschließen: REC-Ausgang eines DJ-Mixers, TAPE OUT / REC-Ausgang eines Audiosystems, Kopfhörerausgang eines beliebigen Geräts usw.

1000010101010

09-28-17

 $_{\odot}$  B&E

Č.

### **Parameter des Geräts.**

- Abmessungen: 190 x 150 x 33 mm
- Display: Farb-Touchscreen 7"
- Versorgungsspannung: 9...12V DC 5,5/2,1-mm-Buchse (plus Innenstecker)  $\Theta$ -C-+
- Stromverbrauch: 250mA
- Betriebsfrequenz 2,4GHz

# Pairing (Kodierung) von Controllern und Fernbedienungen.

Pairing (Kodierung) von Steuereinheiten und Fernbedienungen.

Alle unsere Geräte (Steuereinheiten, Fernbedienungen, Firefly) müssen miteinander verbunden (kodiert) sein. Die Steuereinheiten sind kleine schwarze Kästchen, die vom Installateur an der LED-Beleuchtung versteckt werden.

Die erste Aufgabe besteht darin, die Steuereinheiten zu kodieren (Beschreibung unten).

Sie müssen jeder Steuereinheit das Firefly mit einer bestimmten Zone zuweisen. Sie können eine beliebige Anzahl von Steuereinheiten mit der gleichen Zone haben. Um dies zu tun, sollten Sie:

1. die Stromversorgung der Steuereinheit ausschalten

2. im Firefly, auf dem Startbildschirm,die Taste "OPTIONEN" drücken, die Taste "KODIEREN" drücken, die Taste "VERSTANDEN" drücken

3. die digitalen LEDs mit der Steuereinheit verbinden

4. die Str omversorgung der Steuereinheit einschalten und innerhalb von 2 Sekunden nach dem Einschalten die Taste mit der ausgewählten Zone (von 1 bis 24) auf dem Bildschirm des Firefly drücken.

5. Die mit der Steuereinheit verbundenen LEDs sollten blinken - dies bestätigt die Kodierung.

Hinweis: Wenn die Steuereinheiten nicht neu sind, sind möglicherweise andere Fireflies darin kodiert. Um sicher zu gehen, sollten Sie dann vor der Zielkodierung alle Fireflies aus dem Speicher der Steuereinheit löschen. Um dies zu tun, sollten Sie:

- 1. die Stromversorgung der Steuereinheit ausschalten
- 2. im Firefly, auf dem Startbildschirm, die Taste "OPTIONEN" drücken, dann die Taste "DEKODIEREN" drücken
- 3. die digitalen LEDs mit der Steuereinheit verbinden
- 4. die Stromversorgung der Steuereinheit einschalten und innerhalb von 2 Sekunden nach dem Einschalten die Taste "VERSTANDEN" auf dem Bildschirm des Firefly drücken.

Wenn Sie eine Funkfernbedienung haben, muss diese im Firefly kodiert werden. Um dies zu tun, sollten Sie:

- 1. Firefly ausschalten, indem Sie die Taste an der Seite des Geräts gedrückt halten.
- 2. die Fernbedienung in die Hand nehmen
- 3. Firefly einschalten und innerhalb von 2 Sekunden nach dem Einschalten kurz die Taste "M" auf der Fernbedienung und dann die erste Taste "1" auf der Fernbedienung unten drücken
- 4. Auf dem Firefly sollte eine Meldung erscheinen, die anzeigt, dass die Fernbedienung im Speicher aufgenommen wurde.

Hinweis: Wenn Firefly nicht neu war, sind möglicherweise andere Fernbedienungen darin kodiert. Um sicherzugehen, sollten Sie dann alle Fernbedienungen aus dem Speicher des Firefly löschen.

- 1. Firefly ausschalten, indem Sie die Taste an der Seite des Geräts gedrückt halten.
- 2. die Fernbedienung in die Hand nehmen3. die Stromversorgung des Firefly einschalten und innerhalb von 2 Sekunden nach dem Einschalten kurz die Taste "M" auf der Fernbedienung und dann die Taste "0" auf der Fernbedienung oben drücken
- 4. Auf dem Firefly sollte eine Meldung erscheinen, die anzeigt, dass alle Fernbedienungen aus dem Speicher gelöscht worden sind.

Einstellung von Farben und Ausschalten des Mikrofons in den Steuereinheiten für LEDs S50, S52, S52T:

- 1. die Stromversorgung der Steuereinheit ausschalten
- 2. im Firefly, auf dem Startbildschirm, die Taste "OPTIONEN" drücken, die Taste "KODIEREN" drücken, die Taste "VERSTANDEN" drücken
- 3. die digitalen LEDs mit der Steuereinheit verbinden und die Stromversorgung der Steuereinheit einschalten

4. die Taste "ERWEITERTE OPTIONEN" drücken. Mit der Taste "ZUM ÄNDERN DRÜCKEN" stellen Sie nun ein,

dass die ersten drei LEDs nacheinander in rot, grün und blau aufleuchten. Mit der Taste "MIKROFON EIN/AUS " können Sie das Mikrofon ein- oder ausschalten. Die fünfte LED (oder ein Abschnitt von 3 LEDs) auf der LED-Leiste zeigt den Status des Mikrofons an.

Wenn sie blinkt oder leuchtet, ist das Mikrofon eingeschaltet. Wenn sie nicht leuchtet, ist das Mikrofon ausgeschaltet.

5. mindestens 3 Sekunden abwarten und das Gerät ausschalten.

#### **Pairing (Codierung) von Milight-Controllern.**

Milight-Controller werden mit einer separaten Taste im "OPTIONEN"-Menü gepaart. Das Prinzip ist analog zum Pairing anderer Controller.

1.Schalten Sie die Stromversorgung des Controllers aus.

2.Drücken Sie in der Navigationstaste auf "OPTIONEN", dann auf "MILIGHT CODIEREN" und schließlich auf "VERSTEHEN".

- 3.Schließen Sie digitale LED-Leuchten an den Controller an.
- 4.Schalten Sie die Stromversorgung des Controllers ein und drücken Sie innerhalb von 2 Sekunden nach dem Einschalten auf die Navigationstaste des ausgewählten Bereichs (1 bis 24).

5.Die an den Controller angeschlossenen LED-Leuchten sollten aufleuchten, um die Codierung zu bestätigen.

Um einen Milight-Controller zu decodieren, müssen Sie diese Schritte wiederholen und darauf achten, dass Sie die Taste für denselben Bereich drücken, auf dem er codiert wurde.

## **Wenn die Effekte oder das Ein- und Ausschalten nicht funktionieren:**

Wenn Sie neue Steuereinheiten haben, müssen diese mit Effekten 'gefüllt' werden. Dies geschieht nur einmal (wenn sie neu sind) und dauert maximal ein paar Minuten. Dies hat zur Folge, dass die Beleuchtung unabhängig vom gewählten Effekt in einer einzigen, konstanten Farbe leuchtet.

HINWEIS: Das Aus- und Einschalten der Beleuchtung erfolgt nicht in allen Zonen gleichzeitig, sondern schrittweise, was einige Sekunden dauern kann. Das ist normal.

Erforderliche Betriebsbedingungen

- Umgebungstemperatur von +1°C bis +40°C
- relative Luftfeuchtigkeit zwischen 30% und 75%
- die Installation des Geräts darf nur von einer entsprechend qualifizierten Person durchgeführt werden
- schließen Sie das Gerät bei abgeschalteter Versorgungsspannung an
- der Betrieb des Geräts ist in der Nähe von Wärmequellen oder schädlichen Strahlungen oder im Bereich starker elektromagnetischer Felder nicht möglich
- reinigen Sie das Gehäuse mit einem feuchten Tuch, während das Gerät vom Stromnetz getrennt ist
- wenn das Gerät sichtbare Schäden aufweist, schließen Sie es nicht an das Stromnetz an
- das Gerät muss vor dem Kontakt mit Wasser und anderen Flüssigkeiten geschützt werden.

Erforderliche Lagerungsbedingungen für das Gerät:

- nur in geschlossenen Räumen, in denen die Atmosphäre frei von Dämpfen und ätzenden Stoffen ist.
- Umgebungstemperatur -30°C bis +40°C, Luftfeuchtigkeit: 30% bis 90% (keine Kondensation)

#### **Entsorgung des Geräts:**

Das Gerät darf nicht in normalen Abfallbehältern entsorgt werden. Das nicht mehr benötigte oder gebrauchte Produkt muss zu speziellen Mülltrennungszentren gebracht werden, die von den kommunalen Behörden betrieben werden.

Der Hersteller übernimmt keine Haftung für mögliche Folgen, die sich aus einer unsachgemäßen Installation, einem unsachgemäßen Gebrauch des Geräts, der Nichtbeachtung der Bedienungsanleitung oder der Durchführung von Reparaturen durch Sie selbst ergeben.